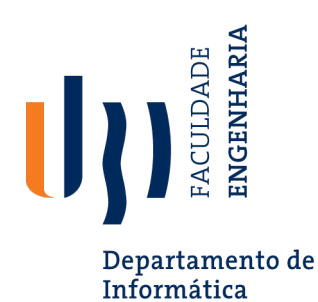

## **Plataformas e Serviços X-Ops (16233)**

## **L2 – Azure Pipelince Classic**

Nuno Pombo - Plataformas e Serviços X-Ops, 2023/24 1

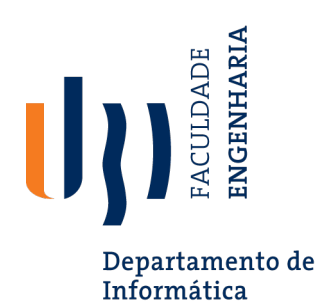

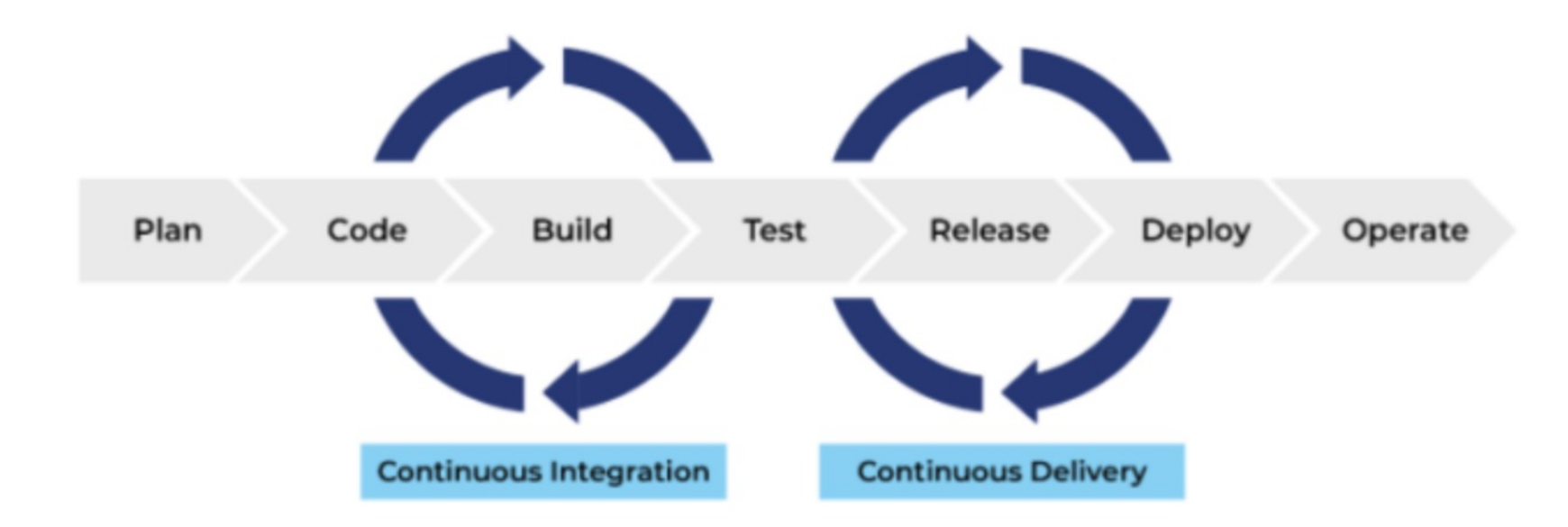

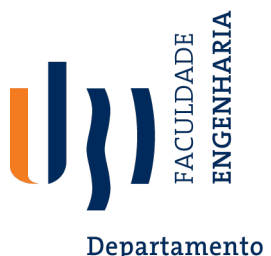

## **Criar e executar** *pipelines*

Departamento de Informática

- 1. Na opção *Pipeline,* crie um novo *pipeline*
- 2. Selecione a opção *use the classic editor*
- 3. Selecione o repositório (definido na aula anterior)
- 4. Selecione a opção *empty job*
- 5. Seleciona *Azure Pipelines* na opção *Azure tools*
- 6. Selecione o recurso mais indicado para o seu contexto
- 7. Adicionar tarefa *Powershell*
- 8. Confirme as alterações através da opção *Save&queue*
- 9. Execute o *pipeline*
- 10. Adicione tarefa *Publish Artifact*
- 11. Execute novamente o pipeline
- 12. Observe o artefacto gerado

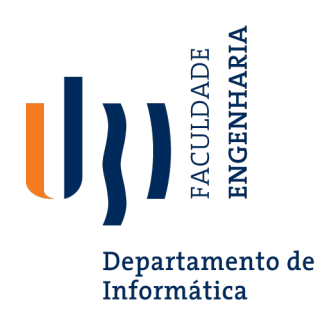

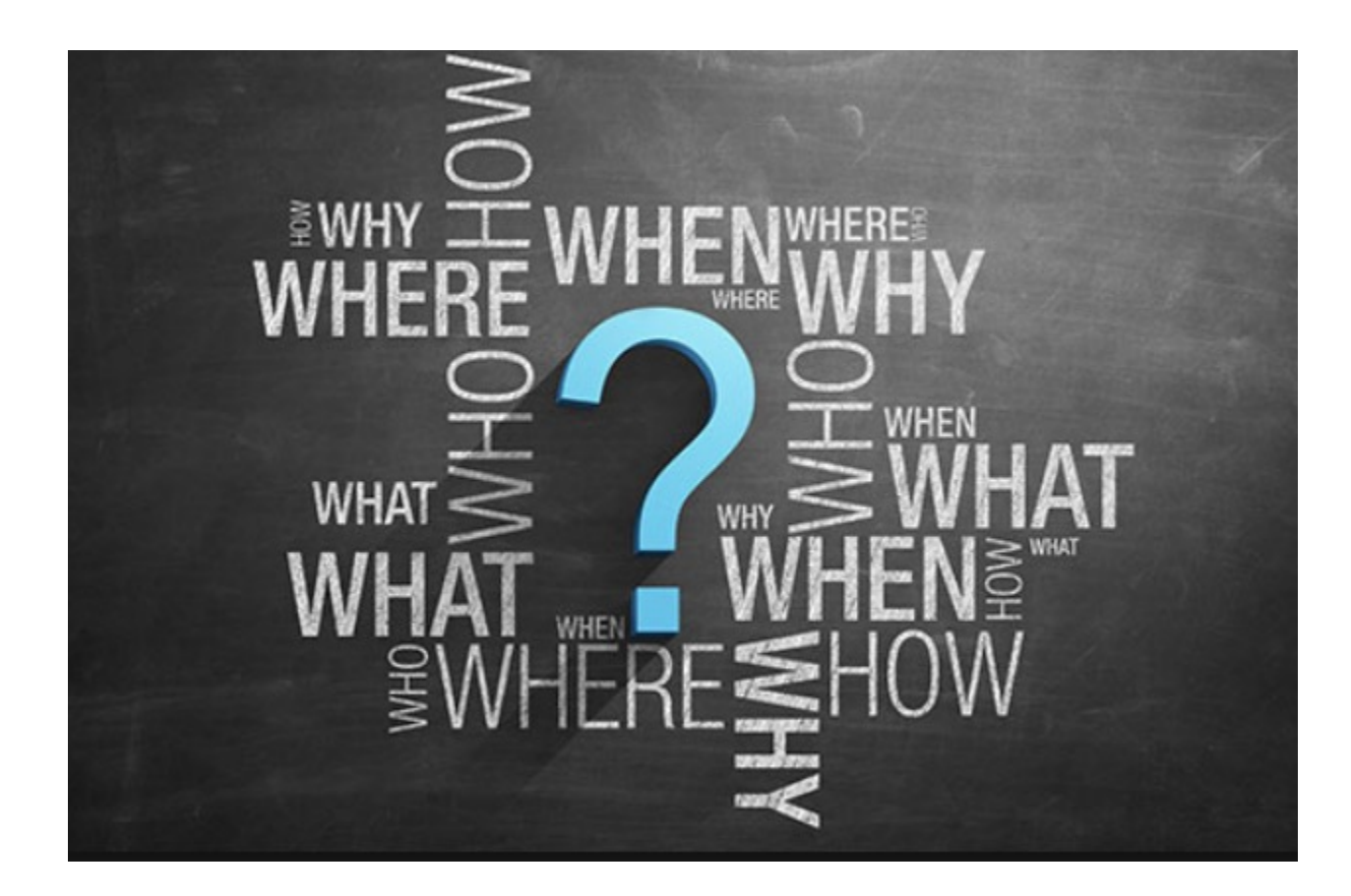